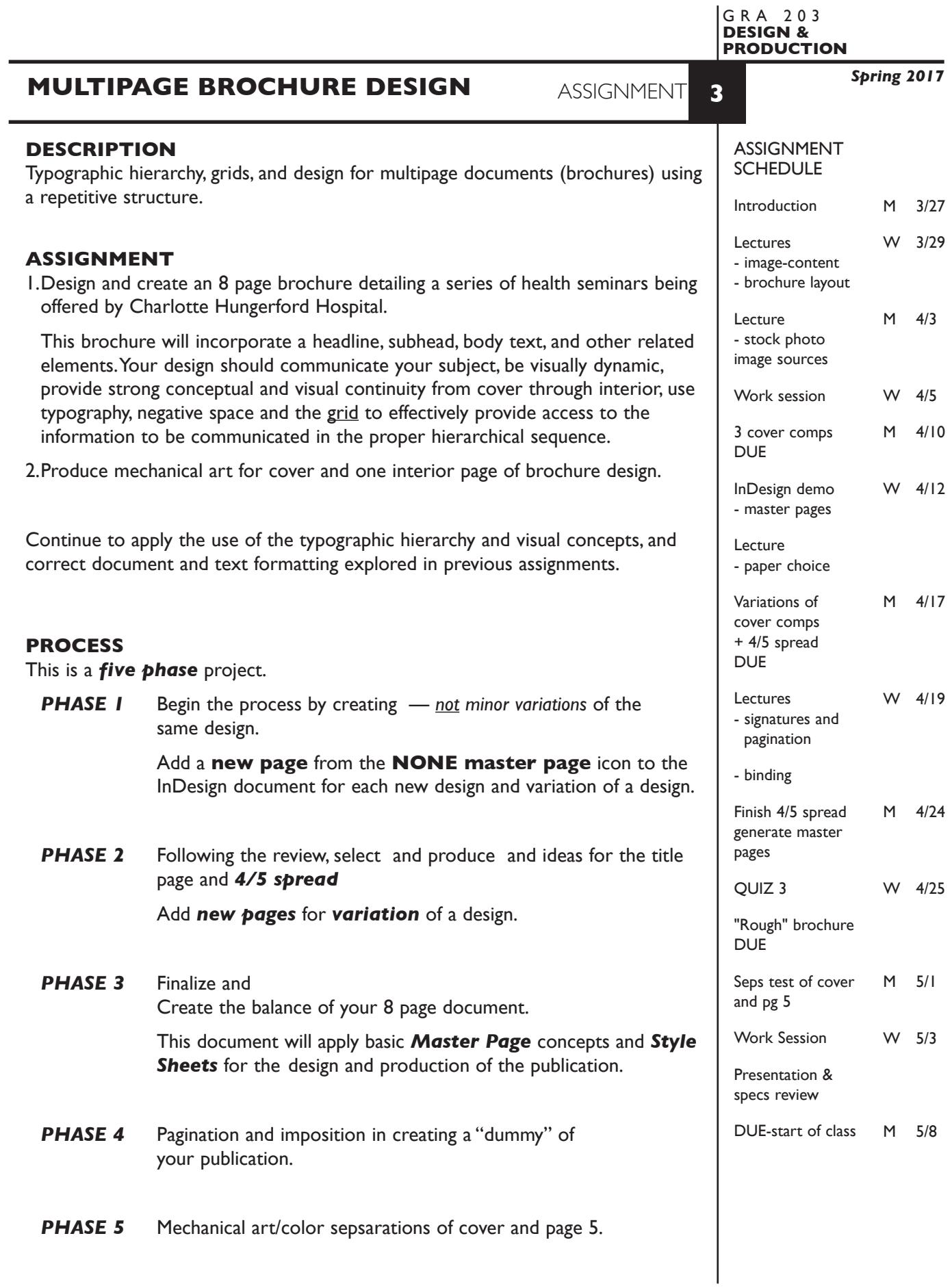

1

### **DESIGN CONSIDERATIONS**

- How you can work with the typographic elements for visual interest, reading hierarchy, access and legibility.
- How type structure (alignment), space, and contrast of scale (size/weight), texture (font proportions/stance), and capitalization (u&lc, I/C, caps) can contribute to achieving your design goals — emphasis and visual hierarchy
- Font style choice to fit content
- Color scheme—what is appropriate for content, and how does interior color relate to cover color
- Image choice to communicate content
- Grid—what kind of grid structure should you incorporate into this publication.
	- margins
	- size/number columns and space between
	- location of text and other elements
	- location and design of repeating elements
- Expandability
	- from a one line headline to a two line headline or subhead
	- longer description or bullet list
	- longer location info
	- added info-???

## **CONTENT**

See pages 9 - 11

#### **SPECIFICATIONS**

*FORMAT:* 7"x7" or 7"x9" (v or h) with a two, three, or four column grid.

#### *DOCUMENT*

*Page size:* 7"x7" or 7"x9" v or h *Facing pages:* Yes *Margins:* .5" (3p) all/other *Columns/Gutter:* 2-3-4 columns /1p6 +/- *Auto text box:* yes/no *Guides:* As needed

 Add a **new page** from the **NONE master page** icon to the InDesign document for each new design and variation of a design.

 Once a cover design is chosen, **duplicate the file,** delete any unused pages and design 2/3 and 4/5 spread. From conplete 4/5 spread generate a master page set. Using the master page set, add a 6/7 document page spread. On 6/7 replace text with new copy.

Your final document should be 8 pages including front and back cover.

#### *DESIGN & TECH:*

*Images: Cover image* is a "stock photo" — obtained from stock photo site. Web site low rez. "comp" image o.k. (don't buy high rez version).

Set image mode for cover color photos as CYMK. TIFF file format.

**Interior images** are "stock photos" — obtained from stock photo site. Web site low rez. "comp" image o.k. (don't buy high rez version).

 Set image mode for all b/w photos as GREYSCALE. TIFF file format, unless a Duotone—this will be an EPS.

 A Photoshop Duotone can also be used for interior images. Make sure that they match Pantone colors used in the InDesign document.

*Illustrations* (if used) *must be original art* - created in Illustrator.

 Illustrations can monochromatic or duotone graphic that match Pantone colors used in the InDesign document.

*Graphics:* Simple graphic elements (shapes & rules) allowed.

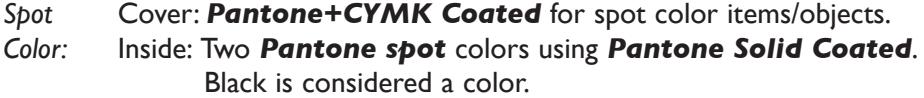

*Style*

*Sheets:* Use a minimum of 3 Style Sheets to apply text formatting to your document. One for:

- 1. head
- 2. subhead
- 3. body text (main)

*Layers:* Use layers to help manage the elements in your design. Name all layers.

*Text &* All text composed in InDesign, using appropriate number of linked or *Layout:* separate text boxes. Use as few text boxes as possible, but as many as

you need. Within a text box, format your typography using:

- Alignment for left, right, and center justification.
- Proper line breaks to control how a line breaks with a paragraph.
- Proper paragraph returns (return) to define a new paragraph.
- Space After to control vertical position of a text group or paragraph. Don't use multiple returns to vertically position text.
- Left/right paragraph indents in combination with left/right/center alignment to control left to right position of text.
- Leading to control the vertical spacing of text in a group or paragraph. Make sure you use absolute/fixed leading  $-$  don't use auto leading.
- Tracking for body text as needed for copyfitting, and to space out a line of text. Don't use spacebar.
- Use kerning to adjust awkward headline letter pair space as needed

Set and following margins and grid column guides

Use and retain guides.

#### *Master*

*Pages:* Use Master Pages for common elements that repeat on interior pages.

- *head and subhead*
- *- rules or repetitive graphic elements*
- *- text boxes for body text and informational elements*
- *- folio containing: the brochure title or institution name an auto page number marker.*
- *Paper*: Paper selection is open.
- *Bleeds:* Bleeds o.k. all sides.
- *Binding:* Saddle stitch.
- *Folds:* None.

*Die Cuts:* None

#### **EVALUATION**

- *10 Process* ongoing progress (milestones), quantity/quality of comprehensives, revisions and refinement to finished design.
- *50 Concept/design/composition* visual impact and interest (creative visual solution); effectiveness of composition and information hierarchy; follows visual guidelines and contains correct information.
- *20 Technical* document construction and quality of execution (InDesign techniques); follows specifications.
- *20 Presentation* paper and electronic.
- *-10 Deadline* (deduction for not meeting deadline).

#### **PRESENTATION**

**Paper** Place the following in the RED FOLDER provided:

- *Process All* sketches, lasers of preliminary and revised designs, and references Organized on *left* side of folder.
- *Final* Color laser or inkjet prints (3 sets) output at 100% scale as spreads Centered on 11"x17" paper *with* crop/reg marks and file information. One set stapled - just in the corner One set assembled as a dummy Organized on *right* side of folder.

One set *trimmed* and *mounted* on appropriately sized board.

- *Mech* Color separations output at 100% on the b/w LaserJet (PDF) Centered on 8.5"x11" paper *with* crop/reg marks and file information of - cover (as process color)
	- interior page 5 (as spot color)

Organized on *right* side of folder.

#### *Digital*

Create a PROJECT folder and include the following items:

- One InDesign document file containing **all** preliminary designs and variations
- One final InDesign document file containing your FINAL DESIGN.
- A PDF file of the FINAL DESIGN *with* crop marks
- PDF file of color separations of final COVER and PAGE 5 *with* crop/reg marks and file information
- A folder containing a copy of the imported images used in your design

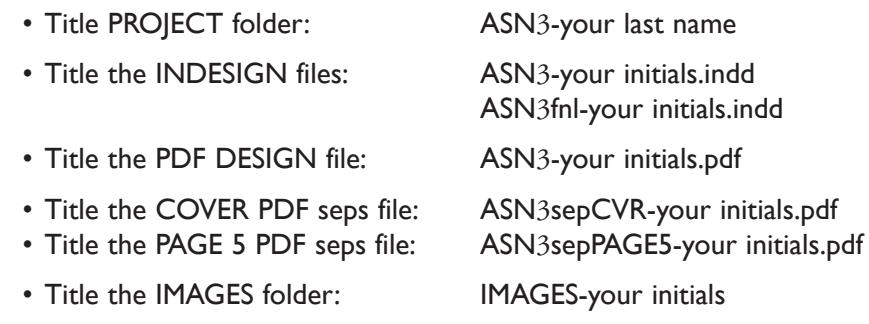

 Place your project folder in the **ASSIGNMENT 3** folder, in the **KLEMA-DesignProd** class folder on the **GraphicsServer**.

# **TOPICS**

- Design of publications.
	- cover designs
	- determining number of pages/page sequencing
	- establishing format and grid/organizational structure
	- interior pages and page spreads
	- repetitive format elements
	- Analyzing content to determine sequence and hierarchy.
	- The use of image to communicate theme or content.
	- Conceptual link between type and image and incorporation of image into the information hierarchy.
	- Image sources stock photo site account.
	- Body text in layout.
		- spatial and visual qualities
		- copyfitting.
	- Establishing a reading/information hierarchy.
		- Incorporation of image into the message hierarchy.
		- Contrast of typeface, size, weight, stance, capitalization, and structure.
		- Negative space as an organizational element
		- Groupings for unity and clarity of communication.
		- Repetition as a unifying principle of composition.
	- Document binding.
	- Document pagination and imposition.
	- Assembling a dummy.
	- Copyright issues in use of images in design layouts.
	- InDesign.
		- creating multipage documents with repetitive format
		- basic Master Page set-up
			- margins
			- multicolumn grid
			- text boxes and other repetitive elements
			- folios
			- applying other master page elements and auto page #
			- altering document page master page elements
		- creating and applying Style Sheets
		- suppressing print out of document and master page items
		- output cymk and spot color separations

## **PROCEDURES FOR STRUCTURING DOCUMENT**

# **PHASE 1 — SETUP AND COVER DESIGNS**

- Acquire word processed body text files from class folder on file server.
- Research brochure design, layouts, and formats.
- Research possible typeface/size/weight/stance combinations.
- Research images appropriate for cover design.
- Use the thumbnail/sketch process to explore visual solutions.
- Establish format/grid to be used in your design.
- Explore cover designs.
- Present cover designs for review

## **PHASE 2 — INTERIOR PAGES 4/5 SPREAD**

 • Explore interior page designs — create page 4/5 spreads , based on your chosen cover design

## **PHASE 3 — CREATE YOUR DOCUMENT**

## **Setup 8 page InDesign document based on your cover and page 4/5 design.**

- Complete page 4/5 spread.
- Create L/R Master Pages (A) from document page spread 4/5. Make sure you have all of the following:
- Head, subhead, and running head for each page.
- Rules or repetitive graphic elements.
- Text boxes containing informational elements.
- Folio containing the "brochure title" and an auto page number mark. Set your type specs for the folio.
- Create a minimum of 3 style sheets and TAG master page text boxes.
	- head
	- subhead
	- body text

### **Create front cover design (if you didn't use a NONE master)**

- Select all cover design elements and move onto pasteboard DO NOT delete them.
- Delete master page elements on page 1 by applying a "blank" page to supercede the Master Page (A).
- Move cover design elements from pasteboard onto page 1.
- Acquire comp quality image(s) unless alread done so from stock image web sites for inclusion in your cover (don't purchase high rez version). Save color images as CYMK TIFF files for color seps. If additional greyscale images are used set mode to greyscale, save as a TIFF file.
- Refine type and image elements on cover design.

## **PHASE 3 — CREATE YOUR DOCUMENT (continued)**

#### **Create document pages**

- Create document page spreads 6/7 from the L/R Master Pages (A)
- Create the head and subhead of each page by replacing the wording in head/subhead placeholders. 4/5 are all set, so you only need to do this for 6/7. Apply appropriate style sheets - unless already tagged. on master pages.
- Place/input additional text and format as per your design. Apply appropriate style sheets - unless already tagged.

#### **Create rear cover design**

 • Rear cover is blank. You can either delete all master items, use a blank page or suppress printing of elements on page 8 (rear cover).

#### **Proof document**

• Proofread and make adjustments as needed.

## **PHASE 4 — CREATE A DUMMY**

 • Create a color dummy of your document — 8 pages including front and back covers. See handout on how to assemble a dummy, and class demo.

## **PHASE 5 — MECHANICAL ART/SEPS + OTHER PRESENTATION**

- Print CYMK separations of cover at 100% *with crop marks + file info.*
- Print spot color Pantone seps of just interior page 5, at 100% *with crop marks + file info.*
- Check separations.
- Assemble process as required.
- Assemble all required files.
- Backup files to flash drive or other media.

# **CONTENT**

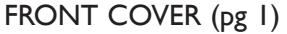

*title:* LIVING WELL

*subtitle:* October Calender of Events 2017

*tag lines:* Charlotte Hungerford Hospital Health Seminars Information, education and ideas for living well

*art:* Color photo

## INSIDE FRONT COVER (pg 2) — blank

## TITLE PAGE (pg 3)

A series of free health seminars to help you feel better and live well.

1-800-496-9000

Call for more information or reserve a seat

tag lines (from front cover) Charlotte Hungerford Hospital Health Seminars Information, education and ideas for living well

### INTERIOR PAGES/SPREADS - all

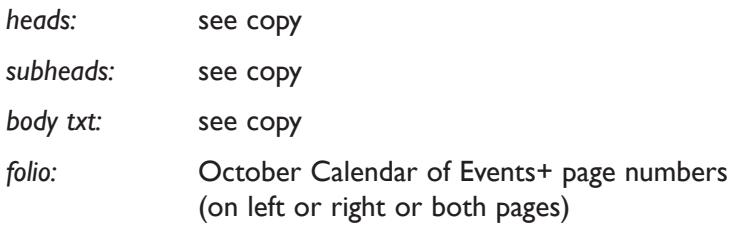

# **COPY**

## PAGE 4 COPY

- *head:* Back care basics
- *subhead:* Back care with real backbone
- *body txt:* In "Back Care Basics" experts will discuss surgical intervention, plus more conservative treatment (which does not have to mean "non aggressive"). You will learn about:
	- new pharmacological therapies for low back pain
	- how injection therapy works for low back pain
	- various other complementary low back treatments

date: Thursday, October 5

*time:* 7-9 pm

## PAGE 5 COPY

- *head:* Medication review day
- *subhead:* Safer use of multiple medications
- *body txt:* If you're taking multiple medications, and have difficulty keeping them organized, join us at "Medication Review Day." Bring in all your prescriptions and non-prescription medications and Joel Giuditta, RPH at Charlotte Hungerford Hospital will give you personalized guidance on:
	- drug interactions and daily schedule needs
	- possible side effects from drug combinations
	- plus! A personalized prescription chart will be specially designed for you
- date: Friday, October 6
- *time:* 10 am-3 pm

#### PAGE 6 COPY

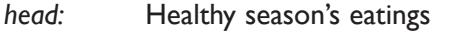

- *subhead:* Holiday cooking demonstrations
- *body txt:* Holiday eating can be festive as well as healthy. As part of a series of "Holiday Season's Eatings," Registered Dietitian, Dalia Dvoretsky, along with local caterers, will cook up delicious apple recipes for the holidays such as:
	- tangy apple cider
	- mouth-watering apple strudel
	- and luscious apple stuffing

*date:* Thursday, October 23

*time:* 7-9 pm

### PAGE 7 COPY

- *head:* Heartburn, acid reflux and esophagitis
- *subhead:* Putting out the fire of heartburn
- *body txt:* Over 60 million Americans report a problem at least once a month with heartburn. In this seminar on "Heartburn, Acid Reflux and Esophagitis," medical and nutritional experts will discuss:
	- the role of chocolate, peppermint, caffeine, alcohol, aspirin and tobacco on acid reflux.
	- how lifestyle modifications can control acid reflux.
	- how a physician can help manage GERD (Gastric Esophageal Reflux Disease) with proper tests and medication
- *date:* Tuesday, October 28
- *time:* 7-9 pm

REAR COVER (pg 8) — blank